**H**ow **T**o **L**ook **f**or **T**rainings

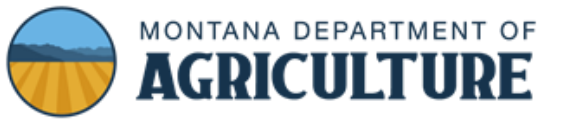

\*Please note, the term *Course* and *Meeting* are synonymous with trainings.

- 1. Click **[HERE](https://mtplants.mt.gov/PesticideApplicator/MeetingSearch.aspx)** for the Pesticide Course Locator.
- 2. Fill in your search criteria you can choose one, two or more criteria.
- 3. The most common search criteria are for *Category Type and Meeting Type*.
- 4. You can search in a variety of ways such as:
	- a. **Meeting Name**
	- b. **Meeting type** (onsite, online, correspondence and via webinar
	- c. **Category Type** (ex. Dealer, Right of Way, Ornamental and Turf etc…)
	- d. **State** (Montana is the default)
	- e. **Region**
	- f. **County**
	- g. **Start and/or End Date**

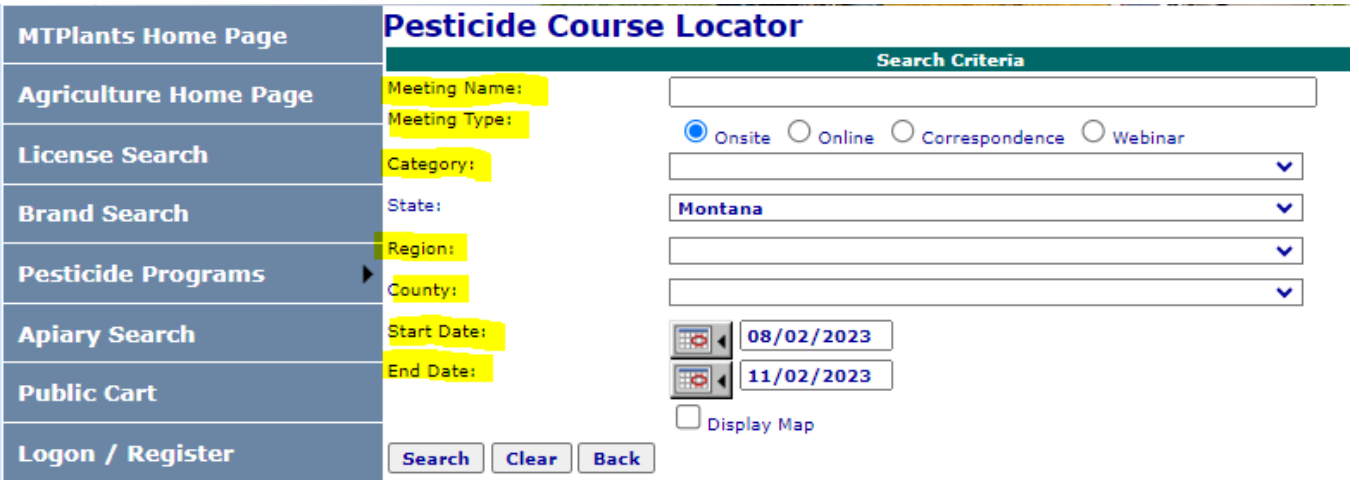

- 5. When your "Search Results" appear, Information about each Course will populate in a table.
- 6. If you click on the "Details" on the left side of the page, you will see the specifics for that course.
- 7. Each course has details on how to register.

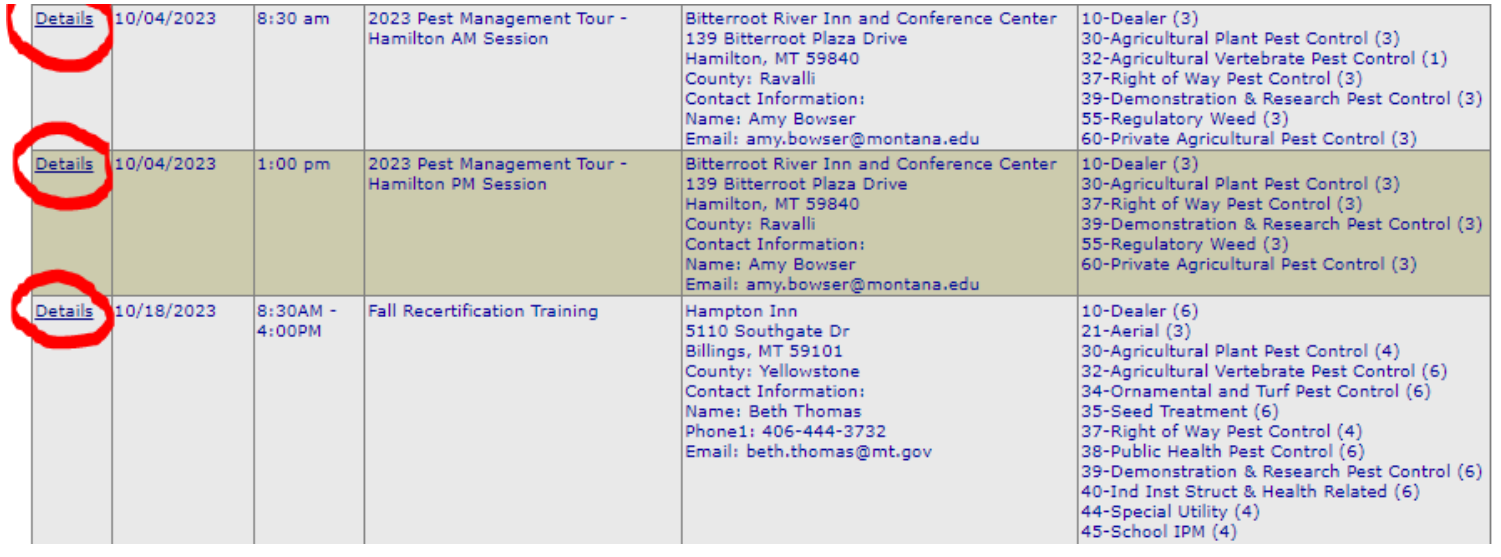